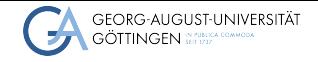

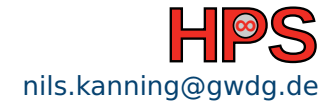

Nils Kanning

# Intelligent Platform Management Interface (IPMI) nils.kanning@gwdg.de<br>
2023-10-18 How to Avoid a Bike Ride to the Data Center<br>
2023-10-18 HPCSA

How to Avoid a Bike Ride to the Data Center

[Introduction](#page-2-0) **[Basic IPMI Commands](#page-6-0) [Selected Further Topics](#page-10-0) [Summary](#page-13-0)**<br>  $\begin{array}{ccc}\n0.000 & 0.000 & 0.000 & 0.000 & 0.000 & 0.000 & 0.000 & 0.000 & 0.000 & 0.000 & 0.000 & 0.000 & 0.000 & 0.000 & 0.000 & 0.000 & 0.000 & 0.000 & 0.000 & 0.000 & 0$ 

## Table of contents

- **1** [Introduction](#page-2-0)
- 2 [Basic IPMI Commands](#page-6-0)
- 3 [Selected Further Topics](#page-10-0)

## 4 [Summary](#page-13-0)

## <span id="page-2-0"></span>Why IPMI?

- Want to find out why compute job on Emmy node gcn2960 failed
- No chance because node crashed and is not reachable?

# ssh gcn2960 ssh: connect to host gcn2960 port 22: No route to host

- Next step: Bike ride to data center and press reset button?
- No. reset node via IPMI

# ipmitool -I lanplus -H gcn2960-bmc -U admin power reset

## What is IPMI?

- Intelligent platform management interface
- Manage server even if powered off or unresponsive
	- ▶ Power on, restart and even control server as if on-site
	- $\triangleright$  Monitoring, logging, access hardware information
- Network connection to dedicated controller independent of CPU and OS
- IPMI specification led by Intel and supported by over 200 vendors

**[Introduction](#page-2-0)** Summary [Basic IPMI Commands](#page-6-0) [Selected Further Topics](#page-10-0) [Summary](#page-13-0) Summary

## IPMI Architecture

- Baseboard management controller (BMC): Heart of IPMI
- Network: Dedicated LAN port (preferred) or shared with host
- Satellite controller for chassis connected to BMC via bus
- Sensors on motherboard and for chassis

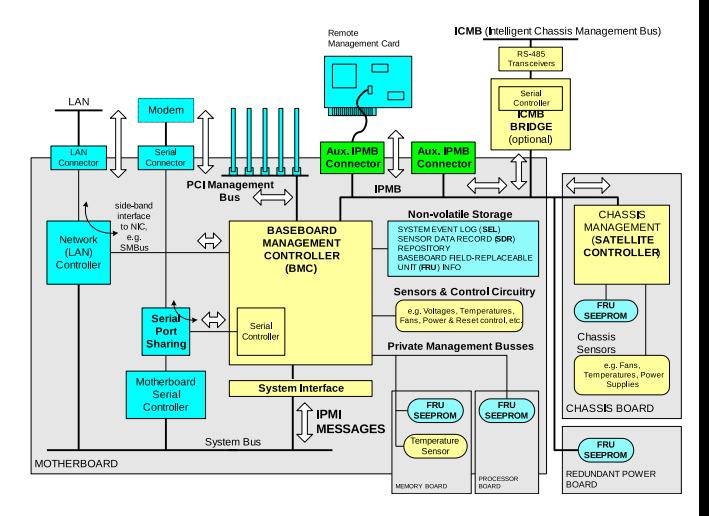

Image source: [IPMI Specification v2.0, Revision 1.1, 2013](https://www.intel.com/content/www/us/en/products/docs/servers/ipmi/ipmi-home.html)

**[Introduction](#page-2-0)** Summary [Basic IPMI Commands](#page-6-0) [Selected Further Topics](#page-10-0) [Summary](#page-13-0) Summary

# System Management Software

### ■ IPMItool

▶ Access server remotely via LAN

# ipmitool -I lanplus -H <BMC-IP-ADDRESS> -U <USER> <COMMAND>

▶ Access local server (requires OpenIPMI kernel modules)

# ipmitool <COMMAND>

▶ Command overview

# ipmitool [<COMMAND>] help

## ■ Some other software packages

- ▶ OpenIPMI: Kernel modules and higher-level abstraction via libraries
- ▶ FreeIPMI: Alternative to IPMItool, no need for kernel modules

## <span id="page-6-0"></span>Power and Chassis

#### ■ Overview of power commands

```
# ipmitool -I lanplus -H gcn2960-bmc -U admin power help
Password:
chassis power Commands: status, on, off, cycle, reset, diag, soft
```
#### ■ Check chassis status

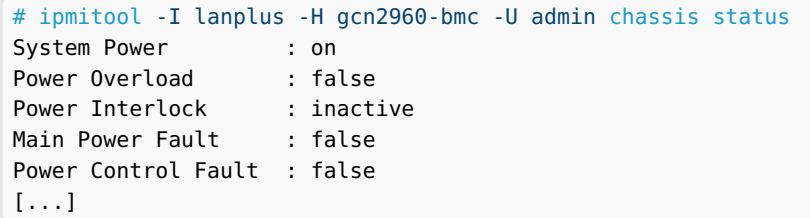

## System Event Log (SEL)

■ Analyze cause of crash/problem

■ List of system events stored in non-volatile memory (IDs in hexadecimal)

```
# ipmitool -I lanplus -H gcn2960-bmc -U admin sel list
339 | 07/20/2022 | 12:35:01 | Temperature #0x21 | Upper Non-critical
445 | 02/07/2023 | 16:10:29 | Power Supply #0x50 | Power Supply AC lost
44d | 02/15/2023 | 08:42:15 | System Event #0x83 | OEM System boot event
45a | 02/16/2023 | 20:33:09 | Power Unit #0x01 | Power off/down
[...]
```
■ Details of specific event (ID in decimal)

# ipmitool -I lanplus -H gcn2960-bmc -U admin sel get <ID>

■ Some events hardware-specific: [Intel SEL Troubleshooting Guide](https://www.intel.com/content/dam/support/us/en/documents/server-products/SEL_TroubleshootingGuide.pdf)

# Sensor Data Repository (SDR)

#### ■ Current readings of all sensors

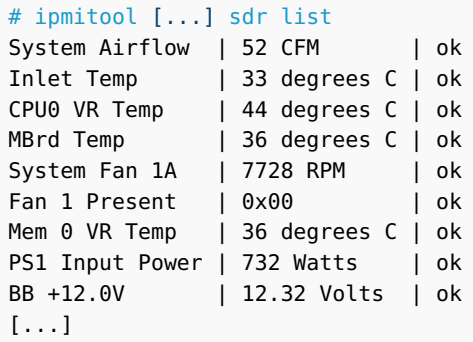

■ Details of specific sensor

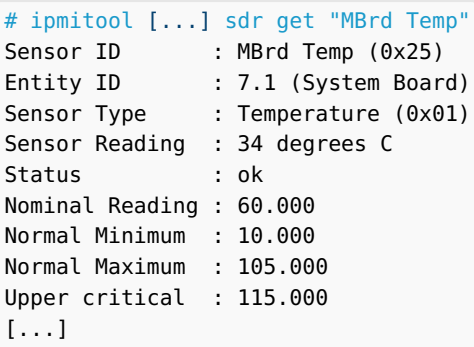

■ Sensors crossing thresholds recorded in SEL, thresholds adjustable

## Serial Over LAN (SOL)

- Redirect data for serial port of motherboard through IPMI session
- Access to BIOS/UEFI and Linux console possible
- **E** Enable SOL and start session (exit with  $\sim$ .)

```
# ipmitool -I lanplus -H gcn2960-bmc -U admin sol set enabled true
# ipmitool -I lanplus -H gcn2960-bmc -U admin sol activate
[SOL Session operational. Use ~? for help]
CentOS Linux 7 (Core)
Kernel 3.10.0-1160.76.1.el7.x86_64 on an x86_64
gcn2960 login:
```
■ Enter BIOS/UEFI by changing boot device before starting session

# ipmitool -I lanplus -H gcn2960-bmc -U admin chassis bootdev bios

**Sys Sys** ERL CPL **DIM** 

**NIC** Stor

# <span id="page-10-0"></span>BMC Web Console

- Vendor-specific, not part of IPMI specification
- Graphical interface for IPMI features and more
	- ▶ Keyboard video mouse (KVM): Remote Control/iKVM over HTML5
	- ▶ Using remote image files: Virtual Media
- Access via laptop
	- ▶ Forward port of web console

laptop\$ ssh -L 4443:gcn2960-bmc:443 gadm1

Open in browser: https://localhost: 4443

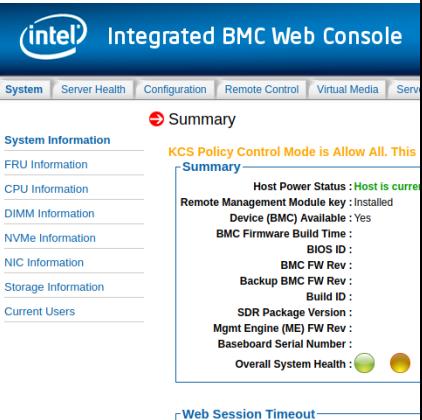

Image source: Screenshot of Intel Integrated BMC Web Console

30 Min(s)  $\sim$ 

**[Introduction](#page-2-0) [Basic IPMI Commands](#page-6-0) [Selected Further Topics](#page-10-0)** [Summary](#page-13-0)<br> **Selected Further Topics** Summary

# Telegraf Plugin: Sensor Data as Time Series

- Only current sensor readings available via IPMI
- [Telegraf IPMI plugin](https://www.influxdata.com/integration/ipmi-sensor/) imports readings into InfluxDB
- Telegraf and InfluxDB part of TIG[/TICK](https://www.influxdata.com/time-series-platform/) monitoring
- IPMItool executed at regular intervals for all nodes
- No performance impact because via BMC not CPU

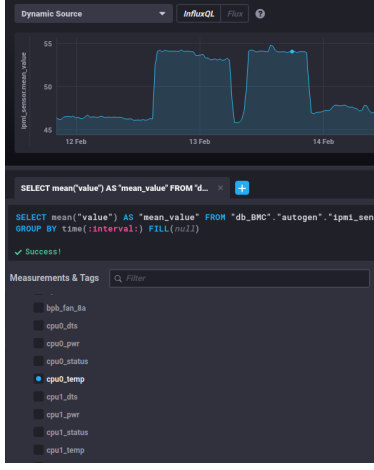

Image source: Screenshot of Chronograf showing IPMI data

## Redfish: IPMI Successor

- Aim: Industry standard replacing IPMI over LAN
- [Redfish specification](https://www.dmtf.org/standards/redfish) v1.0 in 2015, actively developed
- Secure and easy to use: RESTful API via HTTPS and JSON data format
- Client applications, browser interfaces and libraries
- Manage IT infrastructure beyond servers: Storage, network, power/cooling

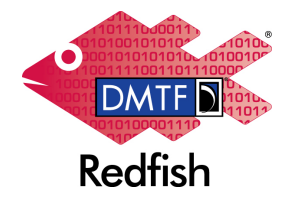

Image source: [DMTF Redfish Forum](https://www.dmtf.org/standards/redfish)

## <span id="page-13-0"></span>Key Takeaways

- IPMI indispensable for admins of HPC clusters
- Power control, event logs (SEL) and sensor data (SDR)
- Independent of host system: Separate controller (BMC) with LAN interface
- IPMItool utility to manage servers: Only essential commands covered in talk
- Exercise: What does this command do?

# ipmitool raw 0x00 0x02 0x03

## IPMI References

- <span id="page-14-0"></span>■ [Thomas-Krenn - IPMI Basics](https://www.thomas-krenn.com/en/wiki/IPMI_Basics)
	- See also other articles in IPMI section
- [Thomas-Krenn IPMItool Cheat Sheet](https://www.thomas-krenn.com/de/tkmag/wp-content/uploads/2017/08/ipmitool-cheat-sheet-v1.0.pdf)
- [IPMI Specification v2.0, Revision 1.1, 2013](https://www.intel.com/content/www/us/en/products/docs/servers/ipmi/ipmi-home.html) Over 600 pages including 25-page non-technical introduction
- [ADMIN 03/2010 IPMI](https://www.admin-magazin.de/Das-Heft/2010/03/Das-Intelligent-Platform-Management-Interface-IPMI/(offset))
	- Old but informative article
- [Dan Farmer IPMI](http://www.fish2.com/ipmi/)

Critical discussion of IPMI and BMC security